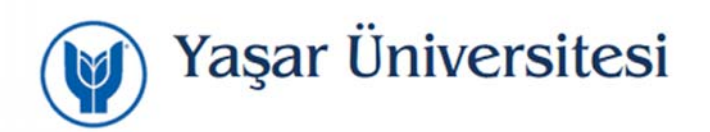

## **YU‐Staff Kablosuz Ağı Kullanım Bilgileri**

YU‐Staff Kablosuz Ağını kullanmak için aşağıdaki adımları takip etmelisiniz.

1. Kablosuz Ağlardan YU‐Staff ağını seçin.

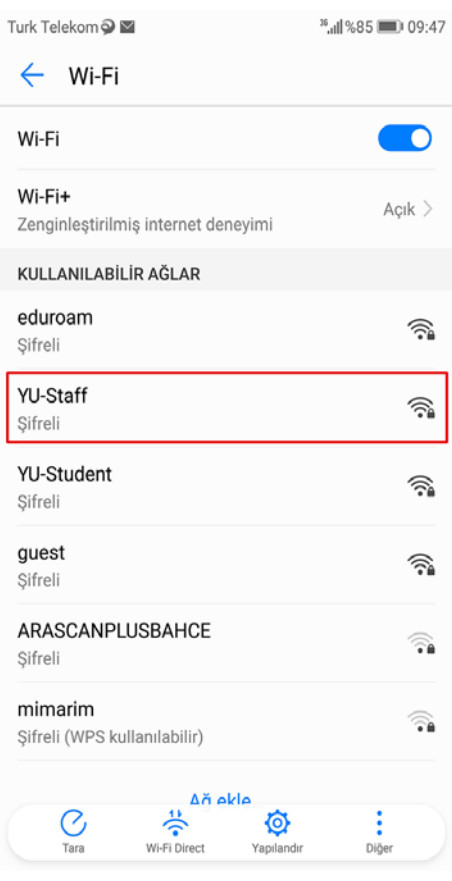

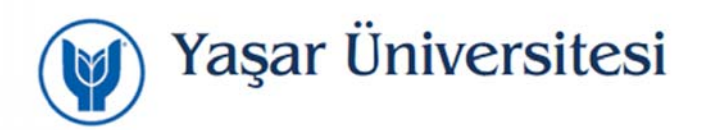

- 2. Karşınıza gelen ekranda ayarlar aşağıdaki gibi olmalıdır. "Bağlan" butonuna tıkladığınızda YU‐Staff Ağına bağlanmış olacaksınız. *(Bazı Android versiyonlarda yukarıda gözdüğünüz ayarlar penceresi ekrana sığmamaktadır. Ayarların tamamını görebilmek için ekranı aşağı kaydırmanız gerekmektedir.)*
- 3. İnternet erişimi için Chrome tarayıcı üzerinde Ayarlar => Veri Tasarrufu modunu kapatınız.

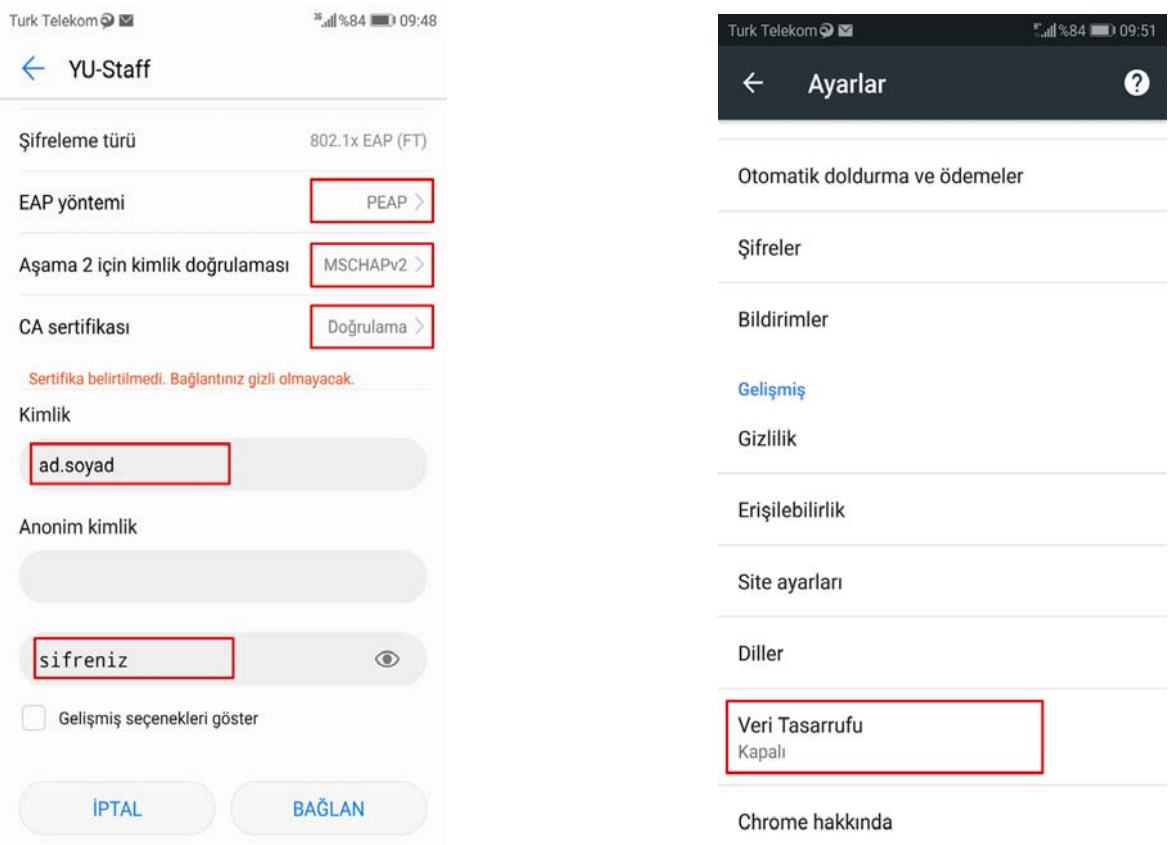